# Daten Steward®

## **Generelles Verfahren um große Datenmengen zu normieren**

#### **Daten zunächst selektieren …**

aus der Datenbank auslesen und beispielweise in InfoZoom zum Selektieren einladen. Die Datenfelder selektieren, exportieren (wichtig dabei ist, dass Schlüsselfelder mit exportiert werden) und als Textdatei speichern. Die betreffenden Daten können auch in TokenEdit selektiert werden, je nach Kriterien, Filterkomplexität bietet sich jedoch InfoZoom an.

• Definierte Portionen nach Kriterien wie Dringlichkeit, Hersteller, Warengruppe etc. selektieren.

• Das gesamte Potential an Daten wird sichtbar, alle Datenquellen können eingelesen werden.

#### **Daten normieren …**

in TokenEdit die Daten vollständig fehlerfrei importieren (Steuerzeichen, Maskierung, Textrenner, Zeichensatz etc.). Einen Schreibschutz auf die Spalte mit Schlüsselfeldern legen und die Datei im tea-Dateiformat abspeichern. Im Menu Einstellungen DBUpdate (für späteren Export) definieren und die eigentliche Normierung (Selektieren, Arbeitsportionen) durchführen.

- Wichtige Zusammenhänge im Datenbestand werden erkannt und bei der Normierung berücksichtigt!
- Umfangreiche Funktionen zum Editieren und Handhaben von großen Datenbeständen, technologisch einzigartig und marktführend.
- Zig-fach schnelleres und sicheres Arbeiten als mit herkömmlichen Mitteln.

## **Daten wieder importieren …**

den Datenverwalter DaVe starten, den Inhalt (Skript) der exportierten Datei einladen und ausführen. Alternativ zum Datenverwalter DaVe kann ebenso Microsoft Management Studio verwendet werden.

- IT-Abteilungen brauchen nur das Skript ausführen, der Aufwand wird auf ein Minimum reduziert. Die IT bleibt "Herr über die Daten".
- Es werden keine Daten gelöscht oder eingefügt, nur Daten aktualisiert.

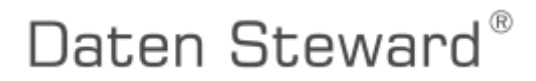

V20a; 16.03.2022; VerfahrenDatenNormieren\_k